## **Inhalte -> Artikel**

In Contao trennt man die Struktur (Layout -> Seitenstruktur) und die Inhalte (Inhalte -> Artikel, Nachrichten etc.).

Eine Seite kann aus mehreren Artikeln aufgebaut werden. Jeder Artikel wiederum kann sich aus mehreren **Inhaltselementen** zusammensetzen. Die einzelnen Inhaltselemente können je nach Bedarf auch unsichtbar geschaltet werden. Man kann sie zudem in einen anderen Artikel verschieben bzw. wiederum als Element einfügen.

## **1. Elementtyp**

Hier entscheidet man über den Inhalt. Was benöigt man?

- Texte (Standardeinstellung = Texte mit Überschrift und Bildern)
- Listen (auch mit "Texte" möglich)
- Tabellen
- Bilder
- [Galerie](https://www.wieland-webdesign.de/galerie-einfuegen.html)
- Überschrift (nur Überschrift ohne Text)
- Module (Google Maps, Nachrichten ...)

Je nach Elementtyp werden nun verschiedene Felder angezeigt.

Eine detaillierte Beschreibung der Elementtypen findet man hier:

<https://docs.contao.org/books/manual/4.4/de/04-inhalte-verwalten/artikel.html>

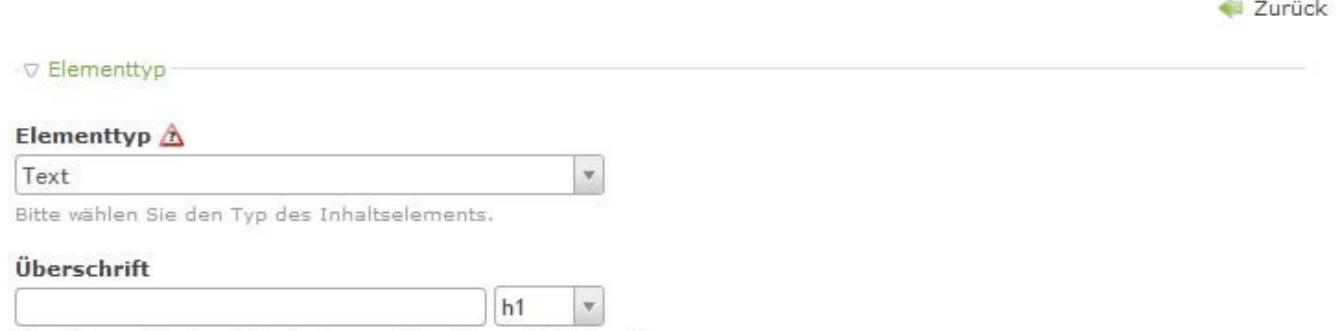

Hier können Sie dem Inhaltselement eine Überschrift hinzufügen.

Schauen Sie sich bestehende Inhaltselemente an. Welche Einstellungen wurden bei den Bildern vorgenommen?

Bildausrichtung

- Großansicht/Neues Fenster
- Bildgröße (Auswahl der dem Grid entsprechenden Vorgaben)